**EVALUATION BOARD EVALUATION FOR ICs** 

## Firmware Version V1.01

# TMC5031-EVAL EVALUATION BOARD MANUAL

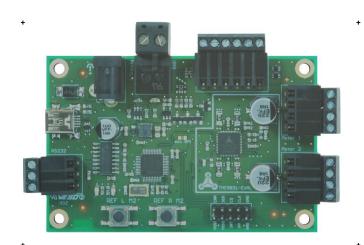

# TMC5031-EVAL

Evaluation Board for TMC5031 Motor Controller / Driver for Two Phase Stepper Motors Up to 2x 0.7A RMS/ +5.5V... 16V DC USB, RS232, and SPI 2x Ref. Switch Input per Axis

## **UNIQUE FEATURES:**

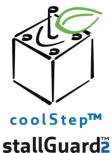

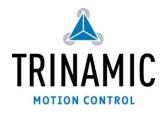

# TABLE OF CONTENTS

| 1 | Featur  | es                                              | 3  |
|---|---------|-------------------------------------------------|----|
| 2 |         | Codes                                           |    |
| 3 | Hardw   | are                                             | 5  |
|   | 3.1 M   | echanical and Electrical Interfacing            | 5  |
|   | 3.1.1   | Size of TM5031-EVAL and Mounting Holes          | 5  |
|   | 3.1.2   | Overview of Connectors                          | 6  |
|   | 3.1.3   | Push Buttons: Reference Switches of Motor 2     | 9  |
|   | 3.1.4   | LEDs                                            | 9  |
| 4 | Operat  | tional Ratings                                  | 10 |
| 5 |         | g Started – How to Connect the Board            |    |
|   |         | stalling the Virtual Com Port for USB Interface |    |
| 6 | Evalua  | tion Software                                   | 13 |
|   |         | arting the Evaluation Software                  |    |
|   |         | ain Dialogues                                   |    |
|   | 6.2.1   | The Jog Tab                                     |    |
|   | 6.2.2   | The Ramp Generator Tab                          | 14 |
|   | 6.3 Ba  | asic Functions                                  | 15 |
|   | 6.3.1   | Load / Save / Export Settings                   |    |
|   | 6.3.2   | Options Menu                                    |    |
|   | 6.3.3   | Get Firmware Version                            |    |
|   | 6.3.4   | Reset to Factory Defaults                       | 15 |
|   | 6.4 Sr  | pecial Dialogues                                |    |
|   | 6.4.1   | Motor Current Settings Dialogue                 |    |
|   | 6.4.2   | Ramp Generator Features Dialogue                |    |
|   | 6.4.3   | coolStep Dialogue                               | 21 |
|   | 6.4.4   | Chopper Configuration Dialogue                  | 22 |
|   | 6.4.5   | Driver Status Information                       | 24 |
|   | 6.4.6   | Microstep Wave Dialogue                         | 25 |
|   | 6.4.7   | Global Configuration Dialogue                   |    |
|   | 6.4.8   | All Registers Dialogue                          | 29 |
| 7 | Life Su | upport Policy                                   |    |
| 8 |         | on History                                      |    |
|   |         | rmware Revision                                 |    |
|   |         | ocument Revision                                |    |
| 9 | Refere  | nces                                            | 31 |

# 1 Features

The TMC5031 evaluation board is designed for evaluating all features of the TMC5031 controller/driver IC. The STM32F ARM Cortex-M3 microcontroller is used to control the TMC5031. The FLASH memory of the microcontroller contains a program which configures the controller/driver chip and controls the communication with the PC via the USB interface and the RS232 interface.

#### **MAIN CHARACTERISTICS**

### Integrated motion controller

- Motion profile calculation in real-time
- On the fly alteration of motor parameters (e.g. position, velocity, acceleration)

### Integrated motor driver for two motors

- Up to 256 microsteps per full step
- High-efficient operation, low power dissipation
- Dynamic current control
- stallGuard2 feature for stall detection
- coolStep feature for reduced power consumption and heat dissipation
- spreadCycle chopper or classic chopper

#### **Electrical data**

- Motor current: up to 2x 0.7A RMS nominal motor current
- Supply voltage: +5.5V... +16V DC operating voltage

#### **Interfaces**

- RS232
- USB (type B)
- Native SPI™ of the TMC5031
- 2x reference switch inputs per axis
- Access to all signals of the TMC5031

#### Motor type

- Two phase bipolar stepper motors

### Safety features

- Overcurrent
- Short to GND
- Undervoltage protection
- Integrated diagnostics

#### Software

- PC demonstration software allowing access to all registers
- Graphical view of position counter and motor velocity
- Special tools for stallGuard2, coolStep, and chopper adjustments

### TRINAMICS UNIQUE FEATURES

#### stallGuard2™

stallGuard2 is a high-precision sensorless load measurement using the back EMF on the coils. It can be used for stall detection as well as other uses at loads below those which stall the motor. The stallGuard2 measurement value changes linearly over a wide range of load, velocity, and current settings. At maximum motor load, the value goes to zero or near to zero. This is the most energy-efficient point of operation for the motor.

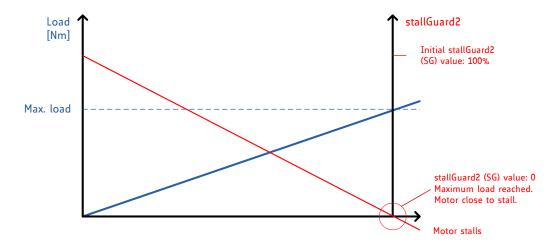

Figure 1.1 stallGuard2 load measurement SG as a function of load

### coolStep™

coolStep is a load-adaptive automatic current scaling based on the load measurement via stallGuard2 adapting the required current to the load. Energy consumption can be reduced by as much as 75%. coolStep allows substantial energy savings, especially for motors which see varying loads or operate at a high duty cycle. Because a stepper motor application needs to work with a torque reserve of 30% to 50%, even a constant-load application allows significant energy savings because coolStep automatically enables torque reserve when required. Reducing power consumption keeps the system cooler, increases motor life, and allows reducing cost.

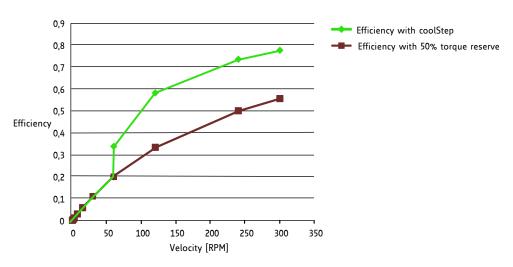

Figure 1.2 Energy efficiency example with coolStep

# 2 Order Codes

| Order code   | Description   |       |     |         |     |       |       | Size of unit [mm³] |
|--------------|---------------|-------|-----|---------|-----|-------|-------|--------------------|
| TMC5031-EVAL | Evaluation    | board | for | TMC5031 | two | phase | motor | 85 x 55 x 13.5     |
|              | controller/dr | iver  |     |         |     |       |       |                    |

Table 2.1 Order codes

# 3 Hardware

# 3.1 Mechanical and Electrical Interfacing

# 3.1.1 Size of TM5031-EVAL and Mounting Holes

The board dimensions are 85mm x 55mm. Maximum component height (above PCB level) without mating connectors is 13.5mm. There are four mounting holes suitable for M3 screws.

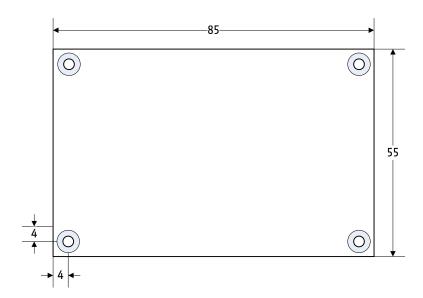

Figure 3.1 TMC5031-EVAL dimensions

# 3.1.2 Overview of Connectors

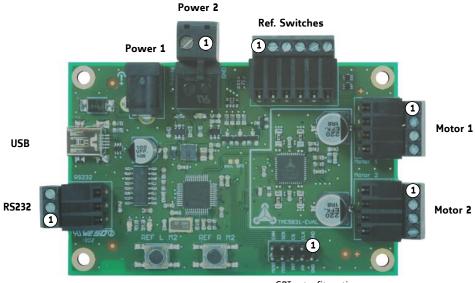

SPI retrofit option

Figure 3.2 Connectors of TMC5031-EVAL

#### **CONNECTORS OF TMC5031-EVAL**

| Label (Key)                  | Connector type                                 | Mating connector type                                                                                                    |
|------------------------------|------------------------------------------------|----------------------------------------------------------------------------------------------------|
| Power 1<br>(X15)             | Switchcraft Power Jack header RAPC722X         | Switchcraft two-conductor Power Jack, e.g. S760K                                                                          |
| Power 2 (X3)                 | RIA 330-02, 2 pol., 5mm pitch, shrouded header | RIA 349-2, screw type terminal block, pluggable, centerline 5 mm / 0.197 inches, wire entry parallel to plug direction    |
| Motor 1 (X2)<br>Motot 2 (X1) | RIA 182-04, 4 pol., 3.5mm pitch, header        | RIA 169-04, screw type terminal block, pluggable, centerline 3.5 mm / 0.138 inches, wire entry parallel to plug direction |
| Reference<br>switches (X3)   | RIA 182-06, 6 pol., 3.5mm pitch, header        | RIA 169-06, screw type terminal block, pluggable, centerline 3.5 mm / 0.138 inches, wire entry parallel to plug direction |
| USB (X11)                    | Mini USB, type B, 4 pol., female               | Mini USB, type B, 4 pol., male                                                                                            |
| RS232 (X12)                  | RIA 182-03, 3 pol., 3.5mm pitch, header        | RIA 169-03, screw type terminal block, pluggable, centerline 3.5 mm / 0.138 inches, wire entry parallel to plug direction |

Table 3.1 Connectors

### 3.1.2.1 Power Jack Connector (1)

This jack connector fits for commercially available power supply units for e.g. 12V DC.

| Pin | Label | Description                    |
|-----|-------|--------------------------------|
| 1   | GND   | Power supply and signal ground |
| 2   | GND   | Power supply and signal ground |
| 3   | +UB   | Supply voltage: +5.5V 18V DC   |

Table 3.2 Power connector 1

### 3.1.2.2 RIA Power Connector (2)

| Pin | Label | Description                      |
|-----|-------|----------------------------------|
| 1   | GND   | Power supply and signal ground   |
| 2   | +VCC  | Operational voltage: +5.5 18V DC |

Table 3.3 Power connector 2

### 3.1.2.3 Motor Connector Axis 1

| Pin | Label | Description  |
|-----|-------|--------------|
| 1   | 01A1  | Motor coil A |
| 2   | 01A2  | Motor coil A |
| 3   | 01B1  | Motor coil B |
| 4   | O1B2  | Motor coil B |

Table 3.4 Connector for Step/Dir signals

### 3.1.2.4 Motor Connector Axis 2

Per default firmware setting, the direction of motor 2 is reversed to compensate for reversed pinning of the motor connector. The following table shows the real pin assignment on the evaluation board without reversing the motor direction.

| Pin | Label | Description  |
|-----|-------|--------------|
| 1   | O2B2  | Motor coil B |
| 2   | O2B1  | Motor coil B |
| 3   | O2A2  | Motor coil A |
| 4   | 02A1  | Motor coil A |

Table 3.5 Connector for Step/Dir signals

### 3.1.2.5 USB Connector

| Pin | Label | Description              |
|-----|-------|--------------------------|
| 1   | +5V   | +5V supply from host     |
| 2   | USB-  | Differential USB bus     |
| 3   | USB+  | Differential USB bus     |
| 4   | GND   | System and module ground |

Table 3.6 USB connector

### 3.1.2.6 RS232 Connector

| Pin | Label | Description                    |
|-----|-------|--------------------------------|
| 1   | GND   | RS232 signal and system ground |
| 2   | TXD   | Transmitted data line          |
| 3   | RXD   | Received data line             |

Table 3.7 RS232 connector

### 3.1.2.7 Reference Switch Connector

| Pin | Label  | Description                   |
|-----|--------|-------------------------------|
| 1   | GND    | System and module ground      |
| 2   | REF_R1 | Right reference switch axis 1 |
| 3   | REF_L1 | Left reference switch axis 1  |
| 4   | REF_R2 | Right reference switch axis 2 |
| 5   | REF_L2 | Left reference switch axis 2  |
| 6   | +5V    | +5V output                    |

**Table 3.8 Reference Switch connector** 

### 3.1.2.8 SPI and Interrupts (Measurement Points and Retrofit Option)

The SPI connector is not assembled, but can be retrofitted in case an external microcontroller should be used. Typically, these pins are used for measurements concerning SPI interface and interrupts (INT and PP).

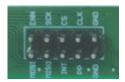

Figure 3.3 Example for SPI connector assembly (header 2x5)

| Pin | Label    | Description                                                                           |
|-----|----------|---------------------------------------------------------------------------------------|
| 1   | GND      | System and module ground                                                              |
| 2   | GND      | System and module ground                                                              |
| 3   | CLK      | CLK input                                                                             |
| 4   | PP       | Tristate position compare output for motor 1 of the TMC5031                           |
| 5   | CS       | Chip select input of SPI interface                                                    |
| 6   | INT      | Tristate interrupt output based on ramp generator flags 4, 5, 6 & 7.                  |
| 7   | SCK      | Serial clock input of SPI interface                                                   |
| 8   | SPI_MISO | Serial data input                                                                     |
| 9   | DRV_ENN  | Enable (not) input for drivers (tie to GND). Switches off all motor outputs (set high |
| ,   |          | for disable).                                                                         |
| 10  | SPI MOSI | Serial data output                                                                    |

Table 3.9 SPI and interrupt signals for measurements or connection of external device

### 3.1.2.8.1 Connecting an External Microcontroller

To enable communication via SPI for connecting an external microcontroller, it is necessary to first solder a  $0\Omega$  resistor on the board. A 3V3 supply (VCCIO) for the external microcontroller is available.

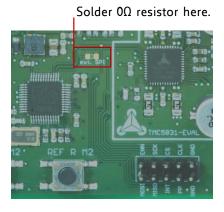

Figure 3.4 Retrofit option: SPI

### 3.1.3 Push Buttons: Reference Switches of Motor 2

The TMC5031-EVAL offers two push buttons for the reference switches of motor 2. As long as a button is pushed the related reference switch of motor 2 is active.

Note that the *ramp generator features* dialogue of the evaluation software includes a *switch mode tab* which shows the status of switches. The flags can be polled continuously.

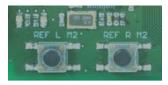

REF\_L2 REF\_R2

Figure 3.5 Push buttons

| Label    | Description                                                 |
|----------|-------------------------------------------------------------|
| REF L M2 | This button is connected to pin 26 (REF_L2) of the TMC5031. |
| REF R M2 | This button is connected to pin 25 (REF_R2) of the TMC5031. |

Table 3.10 Push buttons

## 3.1.4 LEDs

The TMC5031-EVAL has three LEDs. Two of them indicate the normal operation of the board: the green LED1 glows to show that the +5V supply is available. LED2 flashes constantly to indicate the 16MHz heartbeat of the board. LED3 does not have a specific function and can be used customer specific.

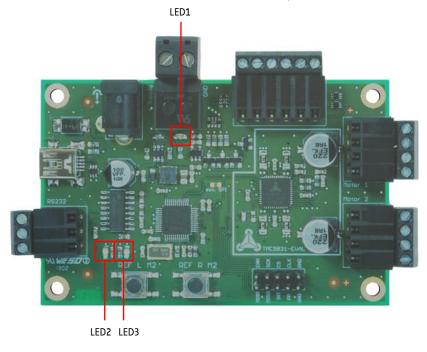

Figure 3.6 LEDs

#### LEDs of TMC5031-EVAL

| Label | Color | Description                                              |  |  |  |
|-------|-------|----------------------------------------------------------|--|--|--|
| LED1  | green | Glows, if +5V is available.                              |  |  |  |
| LED2  | red   | Heartbeat of the module. Flashes constantly per default. |  |  |  |
| LED3  | red   | Can be used customer specific.                           |  |  |  |

Table 3.11 LEDs

# 4 Operational Ratings

The operational ratings shown below should be used as design values. The maximum power supply current depends on the used motors and the supply voltage.

Do not exceed the maximum values during operation! Otherwise the driver will be damaged!

| Symbol           | Parameter                                                             | Min  | Тур     | Max | Unit |
|------------------|-----------------------------------------------------------------------|------|---------|-----|------|
| VCC              | Power supply voltage for operation                                    | -0.5 | 12      | 18  | V    |
| VCCIO            | Digital power supply (for external microcontroller)                   |      | 3.3     |     | V    |
| +5V              | Output of internal switch regulator                                   |      | 5       | 5.1 | V    |
| $I_{SUPPLY}$     | Power supply current                                                  |      | 0.2 0.7 | 1.1 | Α    |
| T <sub>ENV</sub> | Environment temperature at rated current (no forced cooling required) |      | 20°C    |     | °C   |

Table 4.1 General operational ratings of the module

# 5 Getting Started – How to Connect the Board

### YOU NEED

- Evaluation board with stepper motor (e.g. QSH4218)
- USB interface or RS232 interface
- Nominal supply voltage +12V DC (+5.5... +16V DC)
- TMC50xx-EVAL software and PC
- Cables for interface, motor, and power

### **PRECAUTIONS**

- Do not mix up connections or short-circuit pins.
- Avoid bounding I/O wires with motor wires.
- Do not exceed the maximum power supply of +18V DC!
- Do not connect or disconnect the motor while powered!
- START WITH POWER SUPPLY OFF!

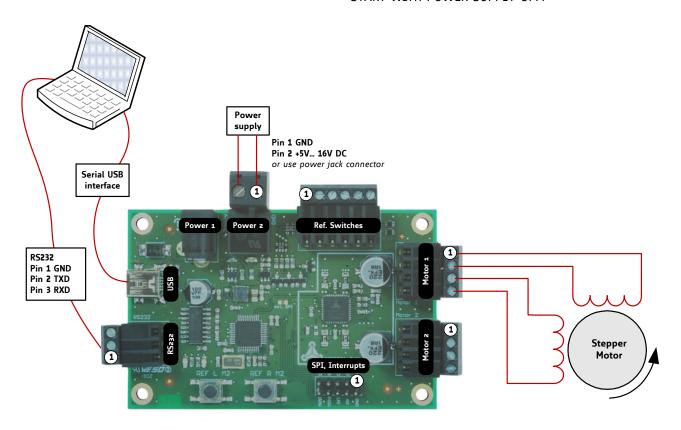

Figure 5.1 Getting started

#### STARTING UP

- USB interface: if you connect the USB the first time, you will be asked for the virtual com port configuration file that is required for configuration of a virtual com port for your evaluation board. For Windows systems use the Eval50xx.inf configuration file (available on www.trinamic.com). The evaluation board software is designed to guide you through the installation. Refer to chapter 5.1 for further information.
  - RS232 interface: connect RS232 interface to interface converter and afterwards to your PC or connect it directly to your PC, if the RS232 interface is provided.
- 2. Connect one or two motors to the specific connectors.
- 3. Connect the power supply of module.
- 4. Turn power ON. The red LED for heartbeat flashes and the green LED for power glows. The motor is powered but in standstill now. If this does not occur, turn power OFF and check your connections and power supply!
- 5. Download and open the file *TMC50xx-EVAL*. Now you can start examinations. Note: if you are using the USB interface, the software will do the installation of the virtual comport configuration file now.

# 5.1 Installing the Virtual Com Port for USB Interface

- 1. Download the Eval50xx.inf file.
- 2. Start the TMC50xx-EVAL.exe application with a double click. Now, the software will guide you through the installation of the Eval50xx.inf file for configuring the virtual com port.
- 3. First, you will be asked, which module you like to connect. Choose the TMC5031-EVAL.
- **4.** Then, a hint will appear on the screen. If the module is not already connected, plug it, power it on, and click *OK*.

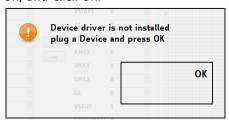

Figure 5.2 Hint related to device driver installation

5. Now, the software will search and install the configuration file.

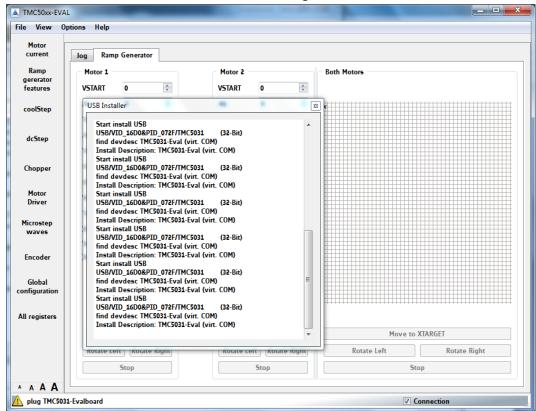

Figure 5.3 Install USB driver

- 6. You will be asked if you really like to install the unknown file. Answer yes to install it.
- 7. As soon as the installation of the virtual comport is completed, start your tests.

In case this does not work, install the file using the system control of your PC.

# 6 Evaluation Software

The evaluation software *TMC50xx-EVAL.exe* is intended for customers who design own PCBs with the TMC5031. In order to understand the settings, the TMC5031 datasheet needs to be referenced. The software is designed for adjusting and testing all settings of the TMC5031 by allowing direct register access. Optimized settings can be stored and exported.

# 6.1 Starting the Evaluation Software

- Download the file *TMC50xx-EVAL.exe* from our website <u>www.trinamic.com</u>. The software is a PC application running under Windows XP, Vista, Windows 7, and Windows 8 (Windows 3.x is not supported).
- Double-click the file TMC50xx-EVAL.exe.
- If you are testing just one module type, click *Remember me*. This way, the software will skip this part of the program next time.
- Choose your module type.
- Plug the evaluation board, if it is not connected yet.

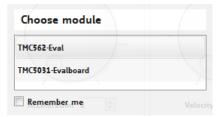

Figure 6.1 Choose module

- Click Connection to connect your board. Now, you can start your tests.

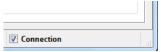

Figure 6.2 Connect module

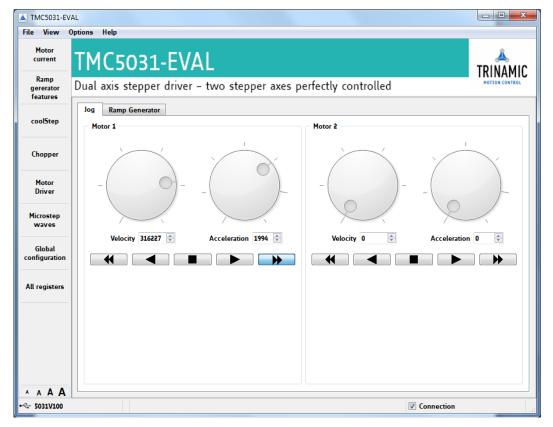

Figure 6.3 Jog tab

# 6.2 Main Dialogues

The evaluation software offers two main dialogues: the jog dialogue and the ramp generator dialogue on the next tab. Both dialogues offer separate data input fields for motor 1 and motor 2.

# 6.2.1 The Jog Tab

Use the rotary control switches with the left key or the small wheel of your computer mouse. Thus, velocity and acceleration for each motor can be set and/or changed. Both values increase/decrease according to a logarithmic function.

There are five keys for each motor. The keys with just one arrow are push-buttons. A motor moves as long as one of these is pressed (using the left mouse key). Acceleration and deceleration will always be adequate to your settings (or default settings), which can be read out using the *all registers dialogue*.

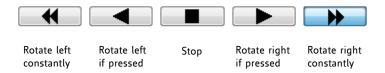

Figure 6.4 Jog tab keys for moving a motor

## 6.2.2 The Ramp Generator Tab

The design of the ramp generator tab correlates to the jog tab. Ramp generator settings for each motor can be done independently from the other motor. With this, comparisons of different settings are quite easy. The two motors can be driven simultaneously using the buttons for both below the diagram. All values can be calibrated on the fly while a drive is still active.

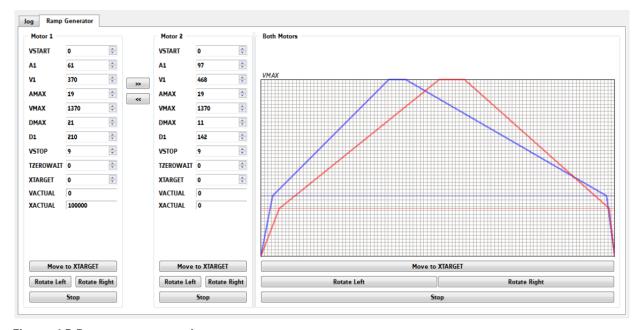

Figure 6.5 Ramp generator tab

A complete set of ramp generator values can be copied to the input data area of the other motor by clicking the buttons with two arrows. Afterwards the value sets can be adjusted individually for each motor.

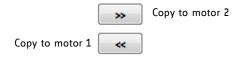

Figure 6.6 Copy value set

## 6.3 Basic Functions

# 6.3.1 Load / Save / Export Settings

Module settings can be loaded, saved, and exported. Click *File* on top menu and choose the desired action. Note that it is not possible to store settings permanently on the board.

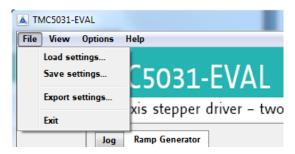

Figure 6.7 Load / save / export settings.

# 6.3.2 Options Menu

There are two special options related to the handling of this software tool:

- If you choose Extra Style, the software surface will be colored differently.
- Remember Module can be set, if you are always working with the same module. If you intend to test another IC evaluation board, it is necessary to remove the remember module command!

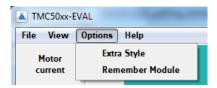

Table 6.1 Options menu

### 6.3.3 Get Firmware Version

To read out the firmware version, click *Help* on top menu and afterwards *About*. Now, the TMC50xx-EVAL software shows the version number and the build-ID.

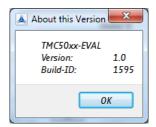

Figure 6.8 Firmware Version

# 6.3.4 Reset to Factory Defaults

Each time, the evaluation board is powered off and on again it will be reset to factory defaults.

# 6.4 Special Dialogues

Click *view* on top menu or the specific fields on the left side of the main window to open up dialogues for special settings. Note that dcStep and encoder are not provided by the TMC5031.

#### THE FOLLOWING SPECIAL DIALOGUES ARE PROVIDED:

- Motor current settings
- Ramp generator features
- coolStep
- Chopper
- Motor driver
- Microstep waves
- Global configuration
- All registers

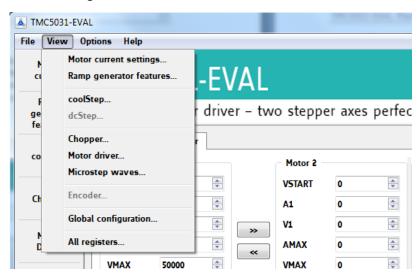

Figure 6.9 View dialogues

# 6.4.1 Motor Current Settings Dialogue

This dialogue makes the evaluation of the TMC5031 more comfortable. Motor current settings can be tried out by using rotary control switches.

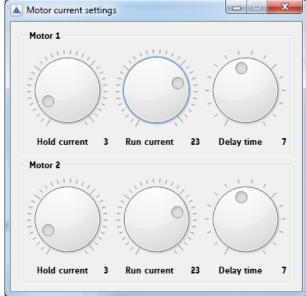

#### | Fv

Exact values can be read out and changed using the *all registers* dialogue.

Figure 6.10 Motor current settings

## 6.4.2 Ramp Generator Features Dialogue

This dialogue offers two tabs: the ramp status tab and the switch mode tab. These tabs correlate with each other.

### 6.4.2.1 Ramp Status Tab

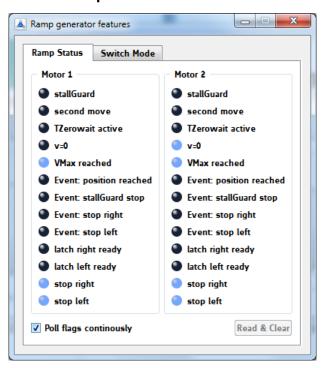

Ramp status flags can be polled continuously or on demand. This status tab is designed to read out the RAMP\_STAT register of the TMC5031 Blue marked flags are set.

If you use the push buttons for the reference switches of motor 2 on the evaluation board, the status can be read out here.

Figure 6.11 Ramp and reference switch status flags

| 0x35, | 0x55: I | RAMP_STAT - RA       | MP AND REFERENCE SWITCH STATUS REGISTER OF TMC5031                                                                                                    |  |  |
|-------|---------|----------------------|----------------------------------------------------------------------------------------------------|--|--|
| R/W   | Bit     | Name                 | Comment                                                                                                    |  |  |
| R     | 13      | status_sg            | 1: Signals an active stallGuard2 input from the coolStep driver, if enabled.                                                                              |  |  |
|       |         |                      | Hint: When polling this flag, stall events may be missed - activate                                                                                       |  |  |
|       |         |                      | sg_stop to be sure not to miss the stall event.                                                                                                    |  |  |
| R+C   | 12      | second_move          | 1: Signals that the automatic ramp requires moving back in the opposite direction, e.g. due to on-the-fly parameter change (Flag is cleared upon reading) |  |  |
| R     | 11      | t_zerowait_          | 1: Signals, that $T\_ZEROWAIT$ is active after a motor stop. During this                                                                                  |  |  |
|       |         | active               | time, the motor is in standstill.                                                                                                    |  |  |
| R     | 10      | vzero                | 1: Signals, that the actual velocity is 0.                                                                                                    |  |  |
| R     | 9       | position_            | 1: Signals, that the target position is reached.                                                                                                    |  |  |
|       |         | reached              | This flag becomes set while X_ACTUAL and X_TARGET match.                                                                                                  |  |  |
| R     | 8       | velocity_<br>reached | 1: Signals, that the target velocity is reached. This flag becomes set while V_ACTUAL and VMAX match.                                                     |  |  |
| R+C   | 7       | event_pos_           | 1: Signals, that the target position has been reached (pos_reached                                                                                        |  |  |
|       |         | reached              | becoming active).                                                                                                    |  |  |
|       |         |                      | This bit is ORed to the <i>interrupt output</i> signal.                                                                                                   |  |  |
|       |         |                      | (Flag is cleared upon reading)                                                                                                    |  |  |
| R+C   | 6       | event_stop_          | 1: Signals an active StallGuard2 stop event.                                                                                                    |  |  |
|       |         | sg                   | (Flag is cleared upon reading)                                                                                                    |  |  |
|       |         |                      | This bit is ORed to the <i>interrupt output</i> signal.                                                                                                   |  |  |
| R     | 5       | event_stop_r         | Signals an active stop right condition due to stop switch. This bit is ORed to the <i>interrupt output</i> signal.                                        |  |  |

| 0x35, | 0x35, 0x55: RAMP_STAT - RAMP AND REFERENCE SWITCH STATUS REGISTER OF TMC5031 |                |                                                              |  |  |  |  |
|-------|------------------------------------------------------------------------------|----------------|--------------------------------------------------------------|--|--|--|--|
| R/W   | Bit                                                                          | Name           | Comment                                                      |  |  |  |  |
|       | 4                                                                            | event_stop_l   | 1: Signals an active stop left condition due to stop switch. |  |  |  |  |
|       |                                                                              |                | This bit is ORed to the <i>interrupt output</i> signal.      |  |  |  |  |
| R+C   | 3                                                                            | status_latch_r | 1: Latch right ready                                         |  |  |  |  |
|       |                                                                              |                | (enable position latching using SWITCH_MODE settings         |  |  |  |  |
|       |                                                                              |                | latch_r_active or latch_r_inactive)                          |  |  |  |  |
|       |                                                                              |                | This bit is ORed to the interrupt output signal.             |  |  |  |  |
|       |                                                                              |                | (Flag is cleared upon reading)                               |  |  |  |  |
|       | 2                                                                            | status_latch_l | 1: Latch left ready                                          |  |  |  |  |
|       |                                                                              |                | (enable position latching using SWITCH_MODE settings         |  |  |  |  |
|       |                                                                              |                | latch_l_active or latch_l_inactive)                          |  |  |  |  |
|       |                                                                              |                | This bit is ORed to the interrupt output signal.             |  |  |  |  |
|       |                                                                              |                | (Flag is cleared upon reading)                               |  |  |  |  |
| R     | 1                                                                            | status_stop_r  | Reference switch right status (1=active)                     |  |  |  |  |
|       | 0                                                                            | status_stop_l  | Reference switch left status (1=active)                      |  |  |  |  |

Table 6.2 RAMP\_STAT register

### 6.4.2.2 Switch Mode Tab

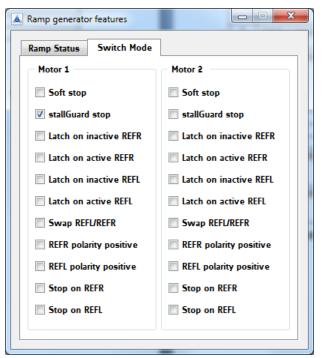

With this tab, the SW\_MODE register of the TMC5031 can be adjusted. Just tick the desired function to set it.

#### NOTE

If stallGuard stop is active and the motor stalls, deactivate the stallGuard event before going on with your tests. Otherwise the motor will not rotate.

For a further stallGuard test activate the stallGuard event again.

Figure 6.12 SW\_MODE register

|     | -                | - REFERENCE SWITCH AND STALLGUARD2 EVENT CONFIGURATION REGISTER                                                                                                    |
|-----|------------------|----------------------------------------------------------------------------------------------------|
| Bit | Name             | Comment                                                                                                    |
| 11  | en_softstop      | 0: Hard stop                                                                                                    |
|     |                  | 1: Soft stop                                                                                                    |
|     |                  | The soft stop mode always uses the deceleration ramp settings <i>DMAX</i> , V1, <i>D1</i> , <i>VSTOP</i> and <i>TZEROWAIT</i> for stopping the motor. A stop occurs when the velocity sign matches the reference switch position (REFL for negative velocities, REFR for positive velocities) and the respective switch stop function is enabled.  A hard stop also uses <i>TZEROWAIT</i> before the motor becomes released. |
|     |                  | ·                                                                                                    |
|     |                  | Attention: Do not use soft stop in combination with stallGuard2.                                                                                                    |
| 10  | sg_stop          | 1: Enable stop by stallGuard2. Disable to release motor after stop event.  Attention: Do not enable during motor spin-up, wait until the motor                                                                                                    |
|     |                  | velocity exceeds a certain value, where stallGuard2 delivers a stable result.                                                                                                    |
| 9   | _                | Reserved, set to 0                                                                                                    |
| 8   | latch_r_inactive | 1: Activates latching of the position to XLATCH upon an inactive going edge on the right reference switch input REFR.                                                                                                    |
| 7   | latch_r_active   | 1: Activates latching of the position to XLATCH upon an active going edge on the right reference switch input REFR.                                                                                                    |
|     |                  | Hint: Activate latch_r_active to detect any spurious stop event by reading status_latch_r.                                                                                                    |
| 6   | latch_l_inactive | 1: Activates latching of the position to XLATCH upon an inactive going edge on the left reference switch input REFL.                                                                                                    |
| 5   | latch_l_active   | 1: Activates latching of the position to XLATCH upon an active going edge on the left reference switch input REFL.                                                                                                    |
|     |                  | Hint: Activate latch_l_active to detect any spurious stop event by reading status_latch_l.                                                                                                    |
| 4   | swap lr          | 1: Swap the left and the right reference switch input                                                                                                    |

| 0x34 | 0x34, 0x54: SW_MODE - REFERENCE SWITCH AND STALLGUARD2 EVENT CONFIGURATION REGISTER |                                                                            |  |  |  |  |  |
|------|-------------------------------------------------------------------------------------|----------------------------------------------------------------------------|--|--|--|--|--|
| Bit  | Name                                                                                | Comment                                                                    |  |  |  |  |  |
| 3    | pol_stop_r                                                                          | Sets the polarity of the right reference switch input (0=neg., 1=pos.)     |  |  |  |  |  |
| 2    | pol_stop_l                                                                          | Sets the polarity of the left reference switch input (0=neg., 1=pos.)      |  |  |  |  |  |
| 1    | stop_r_enable                                                                       | 1: Enables automatic motor stop during active right reference switch input |  |  |  |  |  |
|      |                                                                                     | Hint: The motor restarts in case the stop switch becomes released.         |  |  |  |  |  |
| 0    | stop_l_enable                                                                       | 1: Enables automatic motor stop during active left reference switch input  |  |  |  |  |  |
|      |                                                                                     | Hint: The motor restarts in case the stop switch becomes released.         |  |  |  |  |  |

Table 6.3 SW\_MODE register

# 6.4.3 coolStep Dialogue

This dialogue is designed for adjusting coolStep. The coolStep current is shown in red and the stallGuard2 load in blue. The coolStep current value increases/decreases adequate to the measured load on the axis. Energy savings can be optimized.

The input data area fields for the two motors are related to the COOLCONF register of the TMC5031.

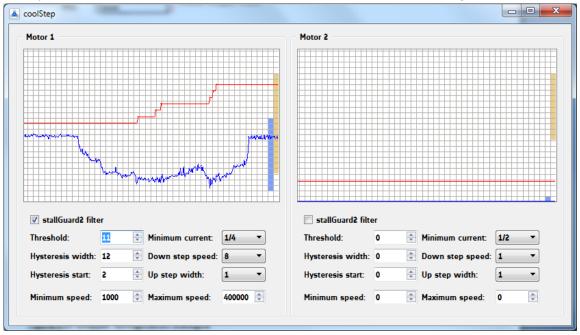

Figure 6.13 coolStep dialogue

| 0x6D | ), <b>0</b> x7D: <i>COC</i> | DLCONF - SMART ENERGY        | CONTROL COOLSTEP AND STALLGUARD2                                                                                 |  |  |
|------|-----------------------------|------------------------------|----------------------------------------------------------------------------------------------------|--|--|
| Bit  | Name                        | Function                     | Comment                                                                                                    |  |  |
| 24   | sfilt                       | stallGuard2 filter<br>enable | O Standard mode, high time resolution for stallGuard2                                                            |  |  |
|      |                             |                              | 1 Filtered mode, stallGuard2 signal updated for each four fullsteps only to compensate for motor pole tolerances |  |  |
| 22   | sgt6                        | stallGuard2 threshold        | This signed value controls stallGuard2 level for stall                                                           |  |  |
| 21   | sgt5                        | value                        | output and sets the optimum measurement range for                                                                |  |  |
| 20   | sgt4                        |                              | readout. A lower value gives a higher sensitivity. Zero is                                                       |  |  |
| 19   | sgt3                        |                              | the starting value working with most motors.                                                                     |  |  |
| 18   | sgt2                        |                              | -64 to +63: A higher value makes stallGuard2 less                                                                |  |  |
| 17   | sgt1                        |                              | sensitive and requires more torque to                                                                            |  |  |
| 16   | sgt0                        |                              | indicate a stall.                                                                                                |  |  |
| 15   | seimin                      | minimum current for          | 0: 1/2 of current setting (IRUN)                                                                                 |  |  |
|      |                             | smart current control        | 1: 1/4 of current setting (IRUN)                                                                                 |  |  |
| 14   | sedn1                       | current down step            | %00: For each 32 stallGuard2 values decrease by one                                                              |  |  |
| 13   | sedn0                       | speed                        | %01: For each 8 stallGuard2 values decrease by one                                                               |  |  |
|      |                             |                              | %10: For each 2 stallGuard2 values decrease by one                                                               |  |  |
|      |                             |                              | %11: For each stallGuard2 value decrease by one                                                                  |  |  |
| 11   | semax3                      | stallGuard2 hysteresis       | If the stallGuard2 result is equal to or above                                                                   |  |  |
| 10   | semax2                      | value for smart current      | (SEMIN+SEMAX+1)*32, the motor current becomes                                                                    |  |  |
| 9    | semax1                      | control                      | decreased to save energy.                                                                                        |  |  |
| 8    | semax0                      |                              | %0000 %1111: 0 15                                                                                                |  |  |
| 6    | seup1                       | current up step width        | Current increment steps per measured stallGuard2 value                                                           |  |  |
| 5    | seup0                       |                              | %00 %11: 1, 2, 4, 8                                                                                              |  |  |
| 3    | semin3                      | minimum stallGuard2          | If the stallGuard2 result falls below SEMIN*32, the motor                                                        |  |  |
| 2    | semin2                      | value for smart current      | current becomes increased to reduce motor load angle.                                                            |  |  |
| 1    | semin1                      | control and                  | %0000: smart current control coolStep off                                                                        |  |  |
| 0    | semin0                      | smart current enable         | %0001 %1111: 1 15                                                                                                |  |  |

Table 6.4 Abridgement of COOLCONF register

# 6.4.4 Chopper Configuration Dialogue

This dialogue has two tabs, one for motor 1 and the other one for motor 2. First, it is necessary to specify the chopper mode: spreadCycle or Classic.

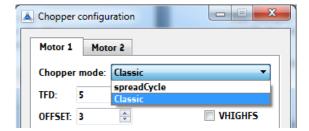

Figure 6.14 Choose chopper mode

spreadCycle (standard mode) and classic chopper (constant off time with fast decay time) have to be configured differently:

- For spreadCycle configuration the hysteresis has to be defined by setting a start value (HSTRT) and an end value (HEND).
- The classic chopper needs a fast decay time setting (TFD) and a specified offset (OFFSET).

Parameters with more than one bit have value fields; parameters with just one bit can be set by ticking them. Please refer to the chopper configuration register below for detailed information.

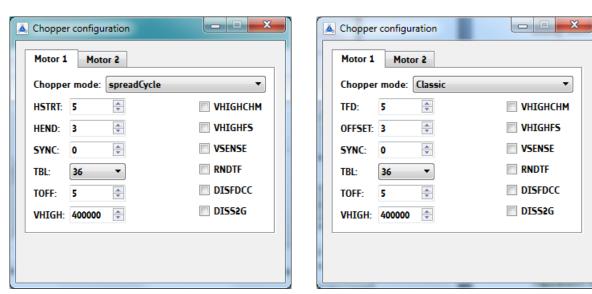

Figure 6.15 Chopper configuration dialogue (spreadCycle or classic)

| 0x60 | 0x6C, 0x7C: CHOPCONF – CHOPPER CONFIGURATION |                           |                                                                                                    |  |  |  |  |
|------|----------------------------------------------|---------------------------|----------------------------------------------------------------------------------------------------|--|--|--|--|
| Bit  | Name                                         | Function                  | Comment                                                                                                    |  |  |  |  |
| 30   | diss2g                                       | short to GND              | 0: Short to GND protection is on                                                                                 |  |  |  |  |
|      |                                              | protection disable        | 1: Short to GND protection is disabled                                                                           |  |  |  |  |
| 23   | sync3                                        | SYNC                      | This register allows synchronization of the chopper for                                                          |  |  |  |  |
| 22   | sync2                                        | PWM synchronization clock | both phases of a two phase motor in order to avoid the occurrence of a beat, especially at low motor velocities. |  |  |  |  |
| 21   | sync1                                        |                           | It is automatically switched off above VHIGH.                                                                    |  |  |  |  |
| 20   | sync0                                        |                           | %0000: Chopper sync function chopSync off<br>%0001 %1111:                                                        |  |  |  |  |
|      |                                              |                           | Synchronization with $f_{SYNC} = f_{CLK}/(sync*64)$                                                              |  |  |  |  |
|      |                                              |                           | Hint: Set TOFF to a low value, so that the chopper cycle                                                         |  |  |  |  |
|      |                                              |                           | is ended, before the next sync clock pulse occurs. Set for                                                       |  |  |  |  |
|      |                                              |                           | the double desired chopper frequency for chm=0, for the                                                          |  |  |  |  |
|      |                                              |                           | desired base chopper frequency for chm=1.                                                                        |  |  |  |  |

| 0x60 | C, <b>0</b> x <b>7</b> C: CHO | PCONF - CHOPPER CONFIG                          | URATION                                                                                                    |  |  |
|------|-------------------------------|-------------------------------------------------|----------------------------------------------------------------------------------------------------|--|--|
| Bit  | Name                          | Function                                        | Comment                                                                                                    |  |  |
| 19   | vhighchm                      | high velocity chopper<br>mode                   | This bit enables switching to <i>chm</i> =1 and <i>fd</i> =0, when <i>VHIGH</i> is exceeded. This way, a higher velocity can be achieved. Can be combined with <i>vhighfs</i> =1. If set, the <i>TOFF</i> setting automatically becomes doubled during high velocity operation in order to avoid doubling of the chopper frequency. |  |  |
| 18   | vhighfs                       | high velocity fullstep<br>selection             | This bit enables switching to fullstep, when VHIGH is exceeded. Switching takes place only at 45° position. The fullstep target current uses the current value from the microstep table at the 45° position.                                                                                                    |  |  |
| 17   | vsense                        | sense resistor voltage<br>based current scaling | 0: Low sensitivity, high sense resistor voltage 1: High sensitivity, low sense resistor voltage                                                                                                    |  |  |
| 16   | tbl1                          | TBL<br>blank time select                        | %00 %11:                                                                                                    |  |  |
| 15   | tbl0                          | Diank time Select                               | Set comparator blank time to 16, 24, 36 or 54 clocks<br>Hint: %10 is recommended for most applications                                                                                                    |  |  |
| 14   | chm                           | chopper mode                                    | Hint: %10 is recommended for most applications  Standard mode (spreadCycle)  Constant off time with fast decay time.  Fast decay time is also terminated when th negative nominal current is reached. Fast decay is after on time.                                                                                                  |  |  |
| 13   | rndtf                         | random <i>TOFF</i> time                         | <ul> <li>Chopper off time is fixed as set by TOFF</li> <li>Random mode, TOFF is random modulated by d<sub>NCLK</sub>= -12 +3 clocks.</li> </ul>                                                                                                    |  |  |
| 12   | disfdcc                       | fast decay mode                                 | chm=1: disfdcc=1 disables current comparator usage for term nation of the fast decay cycle                                                                                                    |  |  |
| 11   | fd3                           | TFD [3]                                         | chm=1: MSB of fast decay time setting TFD                                                                                                    |  |  |
| 10   | hend3                         | HEND                                            | chm=0 %0000 %1111:                                                                                                    |  |  |
| 9    | hend2                         | hysteresis low value OFFSET                     | Hysteresis is -3, -2, -1, 0, 1,, 12 (1/512 of this setting adds to current setting)                                                                                                    |  |  |
| 8    | hend1<br>hend0                | sine wave offset                                | This is the hysteresis value which becomes used for the hysteresis chopper.                                                                                                    |  |  |
| 7    | Hendo                         |                                                 | chm=1 %0000 %1111: Offset is -3, -2, -1, 0, 1,, 12 This is the sine wave offset and 1/512 of the value becomes added to the absolute value of each sine wave entry.                                                                                                    |  |  |
| 6    | hstrt2                        | HSTRT                                           | chm=0 %000 %111:                                                                                                    |  |  |
| 5    | hstrt1                        | hysteresis start value added to HEND            | Add 1, 2,, 8 to hysteresis low value <i>HEND</i> (1/512 of this setting adds to current setting)                                                                                                    |  |  |
| 4    | hstrt0                        |                                                 | Attention: Effective HEND+HSTRT ≤ 16.<br>Hint: Hysteresis decrement is done each 16<br>clocks                                                                                                    |  |  |
|      |                               | TFD [20]<br>fast decay time setting             | chm=1 Fast decay time setting (MSB: fd3): %0000 %1111: Fast decay time setting TFD with NCLK= 32*HSTRT (%0000: slow decay only)                                                                                                    |  |  |
| 3    | toff3                         | TOFF off time                                   | Off time setting controls duration of slow decay phase                                                                                                    |  |  |
| 2    | toff2                         | and driver enable                               | NCLK= 12 + 32*TOFF<br>%0000: Driver disable, all bridges off                                                                                                    |  |  |
| 1    | toff1                         |                                                 | %0001: 1 - use only with TBL ≥ 2                                                                                                    |  |  |
| 0    | toff0                         |                                                 | %0010 %1111: 2 15                                                                                                    |  |  |

Table 6.5 Abridgement of CHOPCONF register

# 6.4.5 Driver Status Information

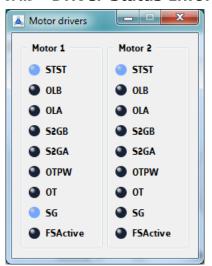

This dialogue shows all driver error flags of the two motor drivers. The flags are related to the DRV\_STATUS register. Blue marked flags are set.

Figure 6.16 Motor driver error flags

| 0x6F | , 0x7F: DRV | STATUS - STALLGUARD2                 | VALUE AND DRIVER ERROR FLAGS                                                                                                    |  |  |
|------|-------------|--------------------------------------|----------------------------------------------------------------------------------------------------|--|--|
| Bit  | Name        | Function                             | Comment                                                                                                    |  |  |
| 31   | stst        | standstill indicator                 | This flag indicates motor stand still.                                                                                                    |  |  |
| 30   | olb         | open load indicator phase B          | 1: Open load detected on phase A or B  Hint: This is just an informative flag. The driver takes no action                                                                                 |  |  |
| 29   | ola         | open load indicator<br>phase A       | upon it. False detection may occur in fast motion and standstill. Check during slow motion, only.                                                                                         |  |  |
| 28   | s2gb        | short to ground indicator phase B    | 1: Short to GND detected on phase A or B The driver becomes disabled. The flags stay active, until the                                                                                    |  |  |
| 27   | s2ga        | short to ground indicator phase A    | driver is disabled by software or by the ENN input.                                                                                                    |  |  |
| 26   | otpw        | overtemperature pre-<br>warning flag | 1: Overtemperature pre-warning threshold is exceeded.  The overtemperature pre-warning flag is common for both drivers.                                                                   |  |  |
| 25   | ot          | overtemperature flag                 | 1: Overtemperature limit has been reached. Drivers become disabled until <i>otpw</i> is also cleared due to cooling down of the IC.  The overtemperature flag is common for both drivers. |  |  |
| 15   | fsactive    | full step active indicator           | 1: Indicates that the driver has switched to fullstep as defined by chopper mode settings and velocity thresholds.                                                                        |  |  |

Table 6.6 Abridgement of DRV\_STATUS register

# 6.4.6 Microstep Wave Dialogue

The microstep wave dialogue has two tabs, one for motor 1 and the other one for motor 2. Each motor driver of the TMC5031 provides a programmable look-up table for storing the microstep current wave. Per default, the tables are pre-programmed with a sine wave, which is a good starting point for most stepper motors. Reprogramming the table to a motor specific wave allows improved microstepping. In order to minimize required memory and the amount of data to be programmed, only a quarter of the wave becomes stored. The internal microstep table maps the microstep wave from 0° to 90°. It becomes symmetrically extended to 360°.

The microstep wave dialogue for each motor has four input fields (a1, a3, a5, and a7) for amplitude settings. These values are used for the microstep wave calculation. All amplitude values normally should meet the condition a1 >> a3 >> a5 >> a7 within the range 0.00... 1.00. The microstep wave calculation is done via Fourier synthesis.

Please refer to the MOTOR DRIVER REGISTER of the TMC5031 datasheet.

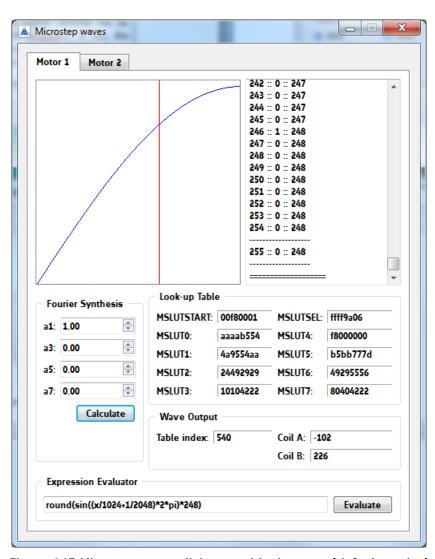

Figure 6.17 Microstep wave dialogue with sin wave (default setting)

The formula in the *expression evaluator* can be changed to optimize motor performance. Have a look at the following examples, please.

#### **EXAMPLE 1: TRIANGULAR MICROSTEP CURVE**

For a triangular curve, enter the following formula into the expression evaluator:

$$round \frac{x}{256} \times 248$$

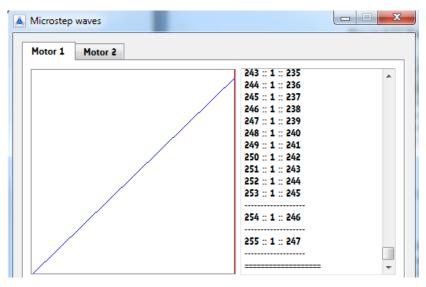

Figure 6.18 Triangular curve

#### **EXAMPLE 2: MICROSTEP WAVE WITH LINEAR SCALED SINE WAVE AMPLITUDE**

For a wave with linear scaled sine wave amplitude the following formula may fit:

$$round\left(\sin\left(\left(\frac{x}{1024} + \frac{1}{2048}\right) \times 2 \times pi\right) \times \left(240 + \left(\frac{256 - x}{256}\right) \times 80\right)\right)$$

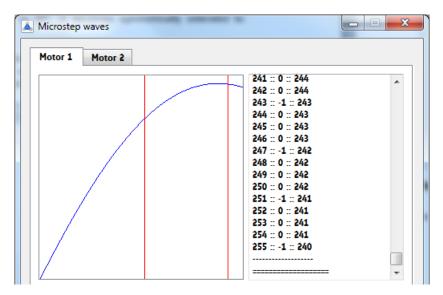

Figure 6.19 Example for microstep wave with linear scaled sine wave amplitude

| Мотон | MOTOR DRIVER REGISTER SET (MOTOR 1: 0x600x6F, MOTOR 2: 0x700x7F) |              |                                                                 |                                                                                                    |                                                                     |  |  |
|-------|------------------------------------------------------------------|--------------|-----------------------------------------------------------------|----------------------------------------------------------------------------------------------------|---------------------------------------------------------------------|--|--|
| R/W   | Addr                                                             | n            | Register                                                        | Description I bit names                                                                                                    | Range [Unit]                                                        |  |  |
| W     | 0x60<br>0x70                                                     | 32           | MSLUT1[0]<br>MSLUT2[0]<br>microstep<br>table entries<br>031     | Each bit gives the difference between microstep x and x+1 when combined with the corresponding MSLUTSEL W bits:  0: W= %00: -1                                                                                                    | 32x 0 or 1<br>reset default=<br>sine wave<br>table                  |  |  |
| W     | 0x61<br><br>0x67<br>0x71<br><br>0x77                             | 7<br>x<br>32 | MSLUT1[17]<br>MSLUT2[17]<br>microstep<br>table entries<br>32255 | %11: +2 1: W= %00: +0 %01: +1 %10: +2 %11: +3  This is the differential coding for the first quarter of a wave. Start values for CUR_A and CUR_B are stored for MSCNT position 0 in START_SIN and START_SIN90_120. ofs31, ofs30,, ofs01, ofs00 ofs255, ofs254,, ofs225, ofs224 | 7x<br>32x 0 or 1<br>reset default=<br>sine wave<br>table            |  |  |
| W     | 0x68<br>0x78                                                     | 32           | MSLUTSEL1<br>MSLUTSEL2                                          | This register defines four segments within each quarter MSLUT wave. Four 2 bit entries determine the meaning of a 0 and a 1 bit in the corresponding segment of MSLUT.  See separate table in TMC5031 datasheet.                                                               | 0 <x1<x2<x3<br>reset default=<br/>sine wave<br/>table</x1<x2<x3<br> |  |  |
| W     | 0x69<br>0x79                                                     | 8 + 8        | MSLUTSTART                                                      |                                                                                                    | START_SIN reset default =0  START_SIN90_1 20 reset default =247     |  |  |

Table 6.7 Abridgement of motor driver register set

Please refer to the TMC5031 datasheet for detailed information about microstep table registers.

# 6.4.7 Global Configuration Dialogue

This dialogue shows global status flags on the front tab and global settings on the rear tab. These flags and settings are related to the GENERAL CONFIGURATION REGISTERS of the TMC5031. Flags can be pulled continuously or on demand. Blue marked flags are set.

Note that the direction of motor 2 is reversed per default. This way, both motors rotate in the same direction. In hardware, motor 2 is connected mirror-inverted.

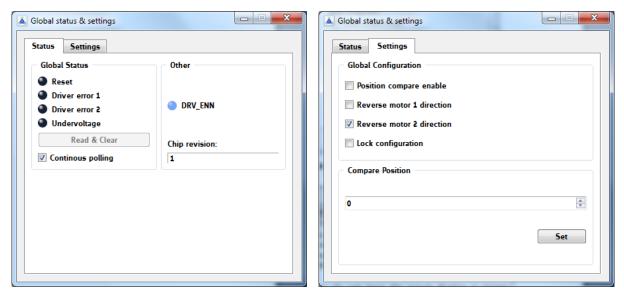

Figure 6.20 Global status tab and global settings tab

| R/W | Addr  | n  | Register | Descri | Description / bit names                                                                                                    |  |  |
|-----|-------|----|----------|--------|----------------------------------------------------------------------------------------------------|--|--|
|     |       |    |          | Bit    | GCONF - Global configuration flags                                                                                                    |  |  |
|     |       |    |          | 3      | <ul> <li>poscmp_enable</li> <li>0: Outputs INT and PP are tristated.</li> <li>1: Position compare pulse (PP) and interrupt output (INT) are available</li> </ul> |  |  |
| RW  | 0x00  | 11 | GCONF    |        | Attention: do not leave the ouputs floating in tristate condition, provide an external pull-up or set this bit 1.                                                |  |  |
|     |       |    |          | 8      | shaft1                                                                                                    |  |  |
|     |       |    |          |        | 1: Inverse motor 1 direction                                                                                                    |  |  |
|     |       |    |          | 9      | shaft2                                                                                                    |  |  |
|     |       |    |          |        | 1: Inverse motor 2 direction                                                                                                    |  |  |
|     |       |    |          | 10     | lock_gconf                                                                                                    |  |  |
|     |       |    |          |        | 1: GCONF is locked against further write access.                                                                                                    |  |  |
|     |       |    |          | Bit    | GSTAT – Global status flags                                                                                                    |  |  |
|     |       |    |          | 0      | reset                                                                                                    |  |  |
|     |       |    |          |        | 1: Indicates that the IC has been reset since the last read access to GSTAT.                                                                                     |  |  |
|     |       |    | GSTAT    | 1      | drv_err1                                                                                                    |  |  |
| R+C | 0x01  | 4  |          |        | 1: Indicates, that driver 1 has been shut down due to an error since the last read access.                                                                       |  |  |
| •   | 5,102 | •  |          | 2      | drv err2                                                                                                    |  |  |
|     |       | ,  |          |        | 1: Indicates, that driver 2 has been shut down due to an error since the last read access.                                                                       |  |  |
|     |       |    |          | 3      | uv_cp                                                                                                    |  |  |
|     |       |    |          |        | 1: Indicates an undervoltage on the charge pump. The driver is disabled in this case.                                                                            |  |  |

| GENERAL CONFIGURATION REGISTERS (0x000x1F) |      |    |           |                                                                                                    |  |  |  |  |
|--------------------------------------------|------|----|-----------|----------------------------------------------------------------------------------------------------|--|--|--|--|
| R/W                                        | Addr | n  | Register  | Description / bit names                                                                                                    |  |  |  |  |
| W                                          | 0x05 | 32 | X COMPARE | Position comparison register for motor 1 position strobe.  Activate poscmp_enable to get position pulse on output PP.  XACTUAL = X COMPARE: |  |  |  |  |
|                                            |      |    |           | - Output PP becomes high. It returns to a low state, if the positions mismatch.                                                             |  |  |  |  |

Table 6.8 Abridgement of general configuration registers

# 6.4.8 All Registers Dialogue

This dialogue shows all registers, which can be set and/or read out with the TMC50xx-EVAL software tool. Addresses, register names and actual values can be read. New values can be written in the specific data input fields. To copy an actual value into a new value field just double-click the actual value. New values can be changed on the fly while the motor is still rotating.

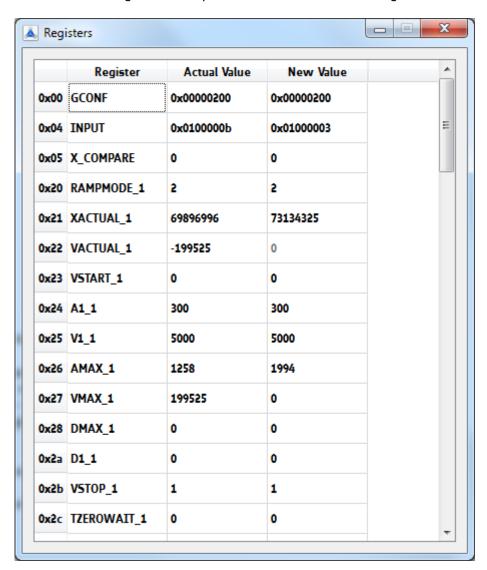

Figure 6.21 All registers dialogue

# 7 Life Support Policy

TRINAMIC Motion Control GmbH & Co. KG does not authorize or warrant any of its products for use in life support systems, without the specific written consent of TRINAMIC Motion Control GmbH & Co. KG.

Life support systems are equipment intended to support or sustain life, and whose failure to perform, when properly used in accordance with instructions provided, can be reasonably expected to result in personal injury or death.

### © TRINAMIC Motion Control GmbH & Co. KG 2013

Information given in this data sheet is believed to be accurate and reliable. However neither responsibility is assumed for the consequences of its use nor for any infringement of patents or other rights of third parties, which may result from its use.

Specifications are subject to change without notice.

All trademarks used are property of their respective owners.

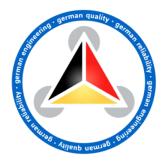

# 8 Revision History

# 8.1 Firmware Revision

| Version | Date        | Author | Description     |
|---------|-------------|--------|-----------------|
| 1.0     | 2013-JAN-23 | OK, MJ | Initial version |

Table 8.1: Firmware revision

# 8.2 Document Revision

| Version | Date        | Author<br>SD - Sonja Dwersteg | Description     |
|---------|-------------|-------------------------------|-----------------|
| 1.00    | 2013-FEB-22 | SD                            | Initial version |

Table 8.2 Document revision

# 9 References

[TMC5031] TMC5031 Datasheet (please refer to <a href="http://www.trinamic.com">http://www.trinamic.com</a>)

# **X-ON Electronics**

Largest Supplier of Electrical and Electronic Components

Click to view similar products for Power Management IC Development Tools category:

Click to view products by Analog Devices manufacturer:

Other Similar products are found below:

EVB-EP5348UI MIC23451-AAAYFL EV MIC5281YMME EV 124352-HMC860LP3E DA9063-EVAL ADP122-3.3-EVALZ ADP130-0.8-EVALZ ADP130-1.8-EVALZ ADP1740-1.5-EVALZ ADP1870-0.3-EVALZ ADP1874-0.3-EVALZ ADP199CB-EVALZ ADP2102-1.25-EVALZ ADP2102-1.875EVALZ ADP2102-1.8-EVALZ ADP2102-2-EVALZ ADP2102-3-EVALZ ADP2102-4-EVALZ AS3606-DB BQ25010EVM BQ3055EVM ISLUSBI2CKIT1Z LP38512TS-1.8EV EVAL-ADM1186-1MBZ EVAL-ADM1186-2MBZ ADP122UJZ-REDYKIT ADP166Z-REDYKIT ADP170-1.8-EVALZ ADP171-EVALZ ADP1853-EVALZ ADP1873-0.3-EVALZ ADP198CP-EVALZ ADP2102-1.0-EVALZ ADP2102-1-EVALZ ADP2107-1.8-EVALZ ADP5020CP-EVALZ CC-ACC-DBMX-51 ATPL230A-EK MIC23250-S4YMT EV MIC26603YJL EV MIC33050-SYHL EV TPS60100EVM-131 TPS65010EVM-230 TPS71933-28EVM-213 TPS72728YFFEVM-407 TPS79318YEQEVM UCC28810EVM-002 XILINXPWR-083 LMR22007YMINI-EVM LP38501ATJ-EV